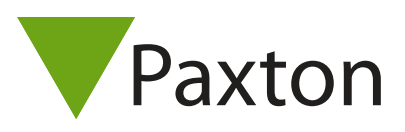

Paxton

## Ajouter des UCA sur un système Net2 existant

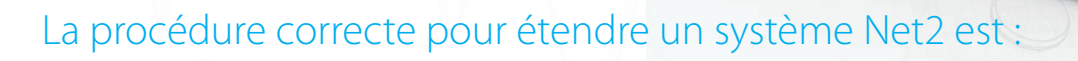

1. Fermer le logiciel Net2 et le serveur Net2

2. Connecter les UCA additionnelles. Les UCA doivent être rajoutés sur le bus de données en série. Vérifier que les résistances sont placées aux deux extrémités du bus et que la résistance entre chaque paire de données et de 60 à 80 Ohm. Pour plus d'informations, consultez: AN1012-F Installation d'une unité de contrôle Net2 classique. < http://paxton.info/260 >

3. Lancer le logiciel Net2. Le serveur Net2 doit automatiquement détecter les nouvelles UCA. Si ce n'est pas le cas, détectez-les en cliquant sur 'Détecter' dans le menu 'Portes'.

4. Configurer les UCA.

5. Par défaut, seulement les utilisateurs 'A toute heure, toute porte' auront accès aux portes additionnelles. Changez les niveaux d'accès et les fichiers individuels des utilisateurs (si des niveaux d'accès ne sont pas utilisés). Pour plus de détails sur les niveaux d'accès, consultez: AN1038-F Niveaux d'accès et calendriers. < http://paxton.info/1524 >

6. Pour confirmer que le système fonctionne bien, faites les vérifications suivantes :

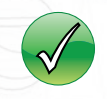

Un badge utilisateur dont on a configuré les privilèges d'accès au PC ouvre les portes qu'il est censé ouvrir.

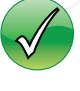

Tout système de fermeture fonctionne correctement, par exemple les portes se déverrouillent bien

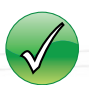

Les événements reviennent bien au PC

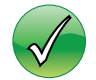

Les alarmes locales tels que 'porte forcée' reviennent bien au PC pour chaque porte (si des contacteurs de porte sont installés)